# **GUICHET UNIQUE** *Foire Aux Questions*

*(Mars 2023)*

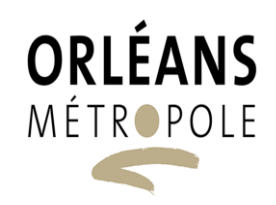

## **Questions / Bonnes pratiques d'utilisation du portail de dépôt: (gérer son compte)**

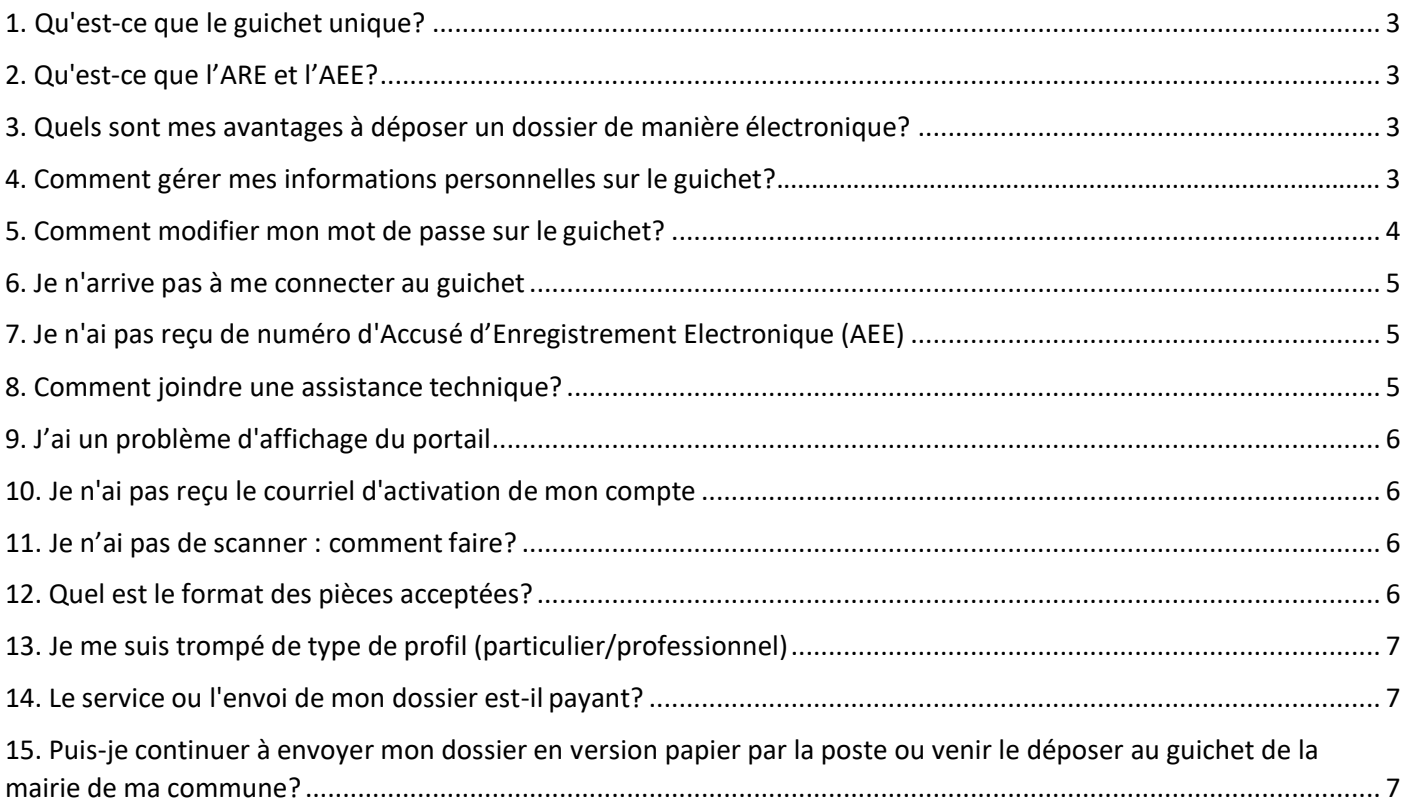

# **Questions/bonnes pratiques sur la gestion de mon dossier**

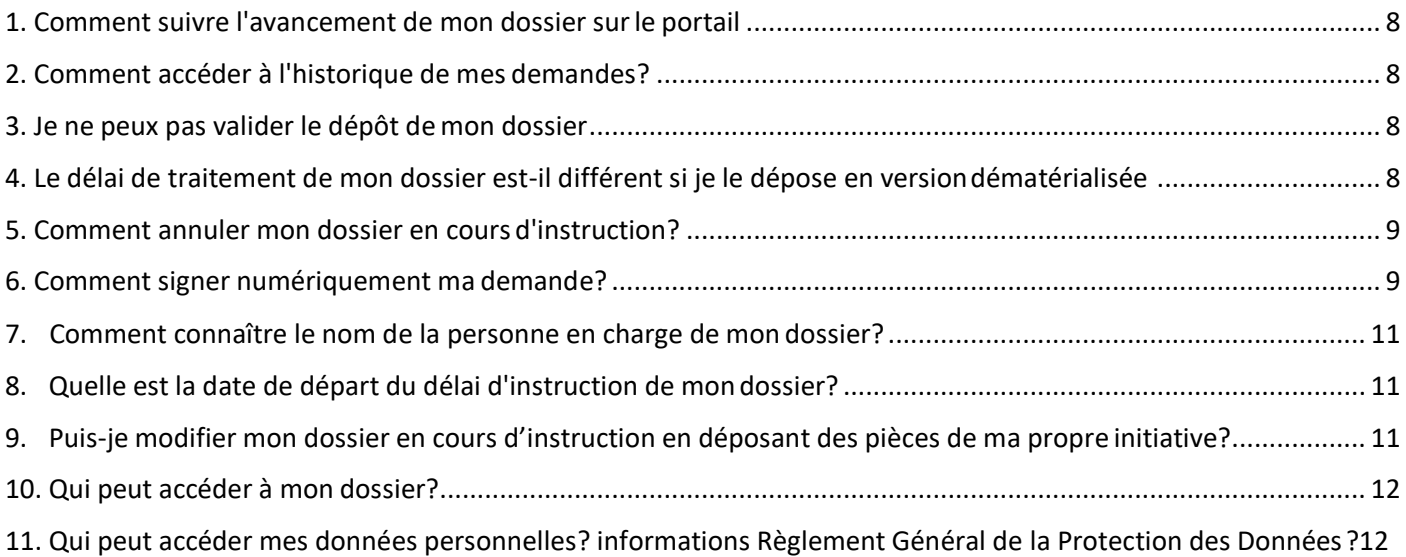

# **Questions / Bonnes pratiques d'utilisation du portail de dépôt : (gérer son compte)**

## 1. Qu'est-ce que le guichet unique?

<span id="page-2-0"></span>Depuis la loi de simplification des relations entre l'administration et les citoyens de 2013, les usagers disposent, par principe, du droit de saisir les administrations par voie électronique.

Toutefois, en matière d'urbanisme, ce délai a été repoussé début 2022. La loi institue l'obligation, pour les collectivités, en tant que guichet unique, de recevoir les demandes par voie dématérialisée et dans certaines conditions de dématérialiser toute la chaîne de l'instruction des demandes d'autorisation d'urbanisme à partir du 1er janvier 2022.

<span id="page-2-1"></span>Le dépôt sous format papier sera néanmoins toujours possible.

## 2. Qu'est-ce que l'ARE et l'AEE?

L'AEE ou Accusé d'Enregistrement Électronique confirme la correcte transmission du dossier au guichet unique.

L'ARE ou accusé de réception électronique indique la réception du dossier et comporte le numéro attribué à ce dernier.

#### 3. Quels sont mes avantages à déposer un dossier de manière électronique ?

<span id="page-2-2"></span>Avec le dépôt en format numérique, plus besoin de faire des copies et de fournir les dossiers en un certain nombre d'exemplaires. Chaque demande peut ensuite être suivie dans la rubrique « Suivre mes demandes d'urbanisme » de la page d'accueil du guichet unique. Vous serez ainsi alerté au plus vite de l'évolution de votre demande: incomplet, majoration de délai, complétude, décision, etc.

Une notification informant du caractère incomplet et/ou d'une modification de délai est transmise.

Le cas échéant vous pourrez compléter le dossier directement sur le guichet unique.

#### 4. Comment gérer mes informations personnelles sur le guichet?

<span id="page-2-3"></span>Vous avez déménagé ou changé de numéro de téléphone? Accédez à vos informations personnelles depuis le menu supérieur **{Utilisateur}\Modifier mes informations**. Modifiez/complétez ensuite vos coordonnées (Adresse, téléphone, etc.) puis cliquez sur **[Modifier]** pour valider.

- Si votre compte est de type « professionnel », vous pouvez modifier votre adresse email
- Si votre compte est de type « particulier », vous ne pouvez pas modifier votre adresse email

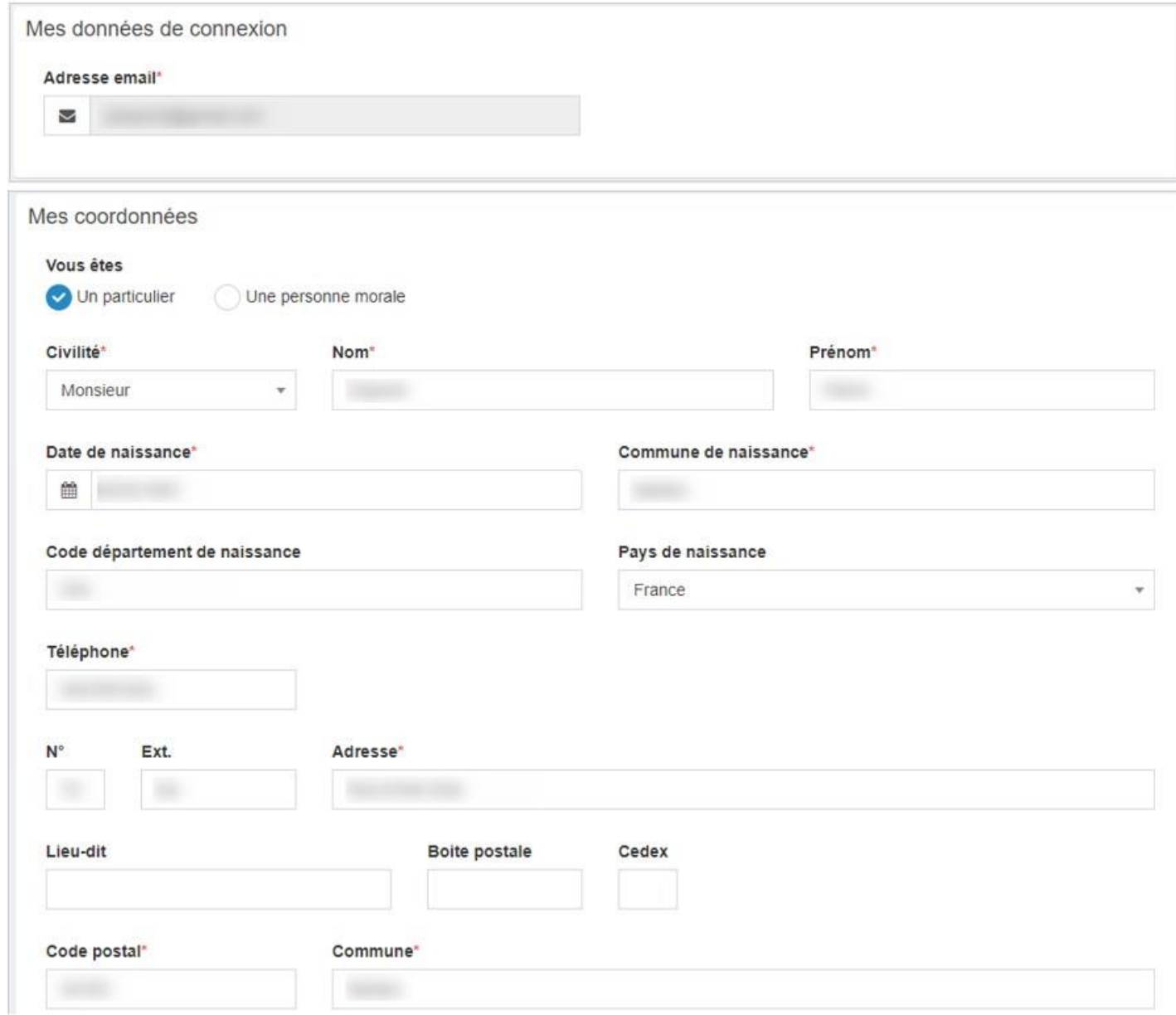

## <span id="page-3-0"></span>5. Comment modifier mon mot de passe sur le guichet ?

Pour modifier votre mot de passe, cliquez sur le menu supérieur **[utilisateur]\modifier mon mot de passe**. Indiquez ensuite votre ancien mot de passe ainsi que le nouveau mot de passe à créer. Confirmez ce dernier puis cliquez sur [modifier] pour valider.

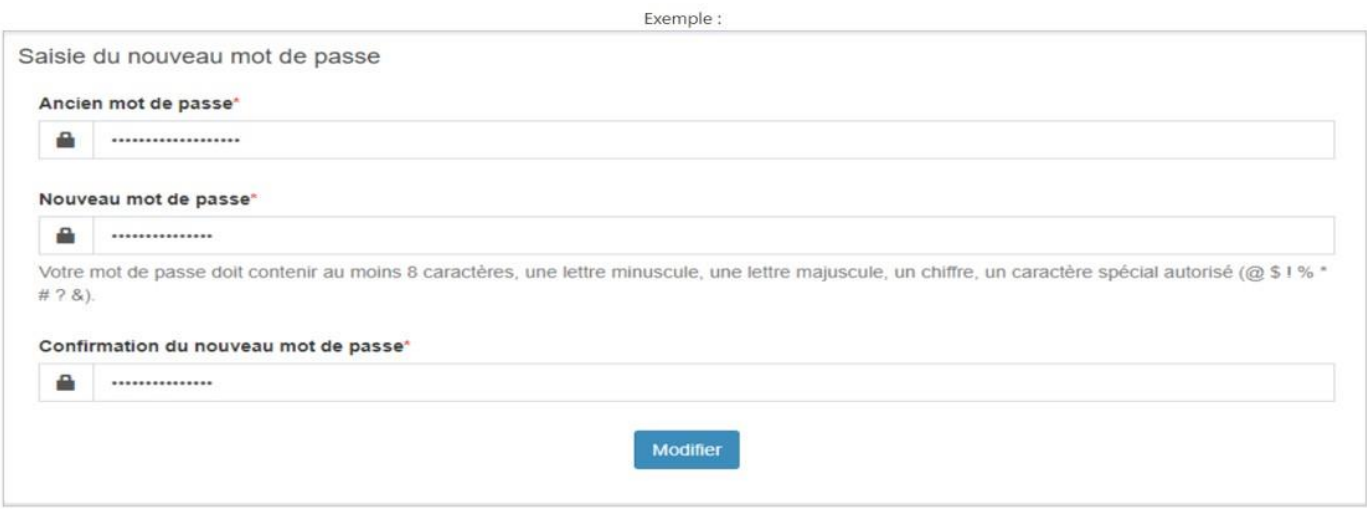

- <span id="page-4-0"></span>6. Je n'arrive pas à me connecter au guichet
- Lors de la création de votre compte, vous avez reçu un courriel d'activation qu'il convient de suivre
- Vérifiez que vous vous connectez bien avec les identifiants de connexion que vous avez choisis (par exemple : adresse email, nom prénom, etc…)
- Veillez à choisir dans le menu déroulant « particulier » ou « professionnel » selon ce que vous avez déterminé à la création du compte
- <span id="page-4-1"></span>7. Je n'ai pas reçu de numéro d'Accusé d'Enregistrement Electronique (AEE)
- Avez-vous contrôlé l'envoi effectif de votre demande ? vérifiez dans l'onglet **[brouillon]**

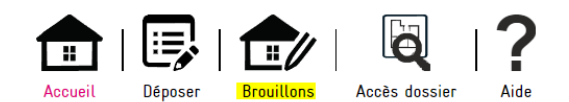

- Vérifiez que votre adresse email est valide

Après transmission de la demande, un accusé d'enregistrement électronique (AEE) est automatiquement envoyé à l'adresse électronique enregistrée. Il mentionne la date d'enregistrement sur le guichet.

Si, cet accusé d'enregistrement électronique (AEE) n'est pas fourni dans le délai d'un jour ouvré, vous devez considérer que la demande n'a pas été prise en compte et réitérer votre demande. En cas de nouvel échec, vous pouvez contacter l'assistance technique.

#### <span id="page-4-2"></span>8. Comment joindre une assistance technique ?

Vous pouvez prendre contact avec le service urbanisme de votre commune.

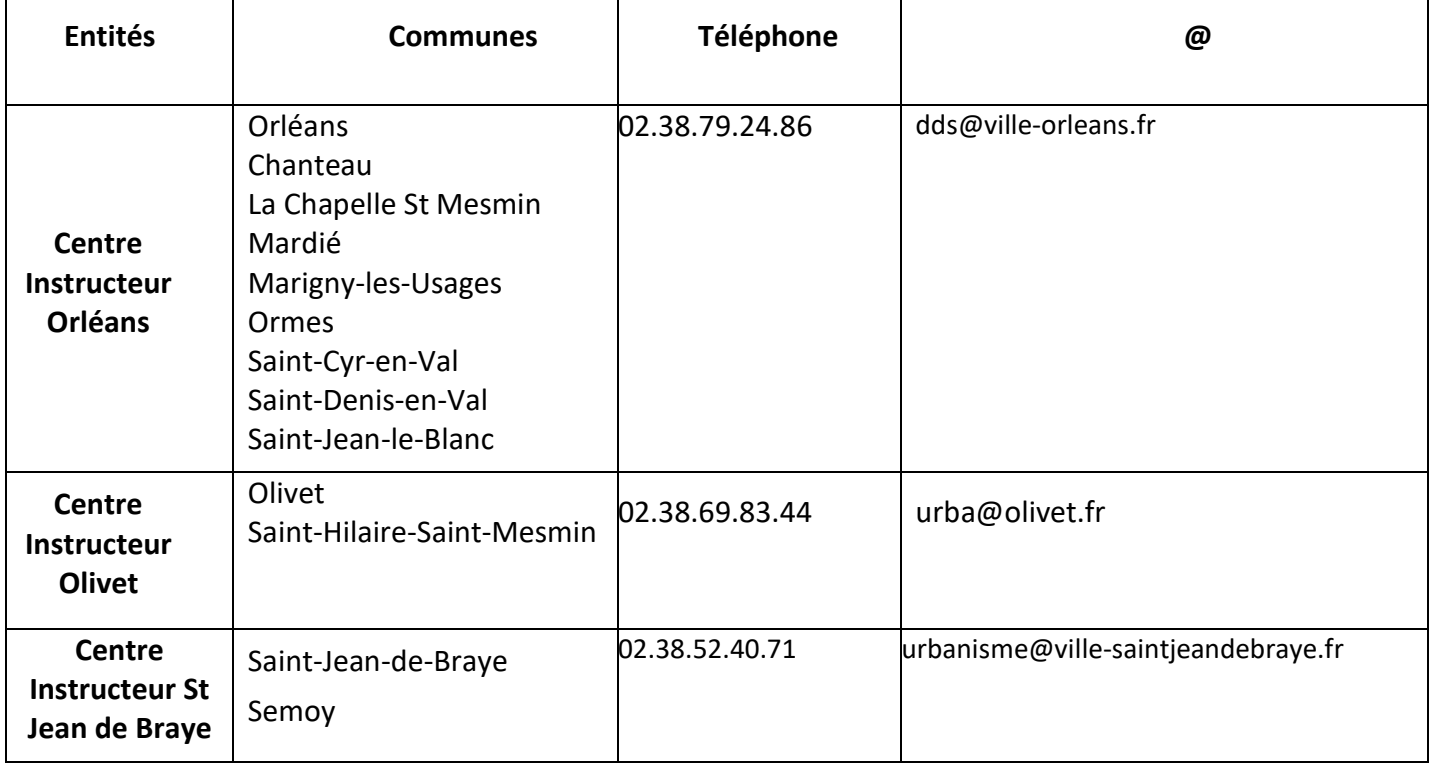

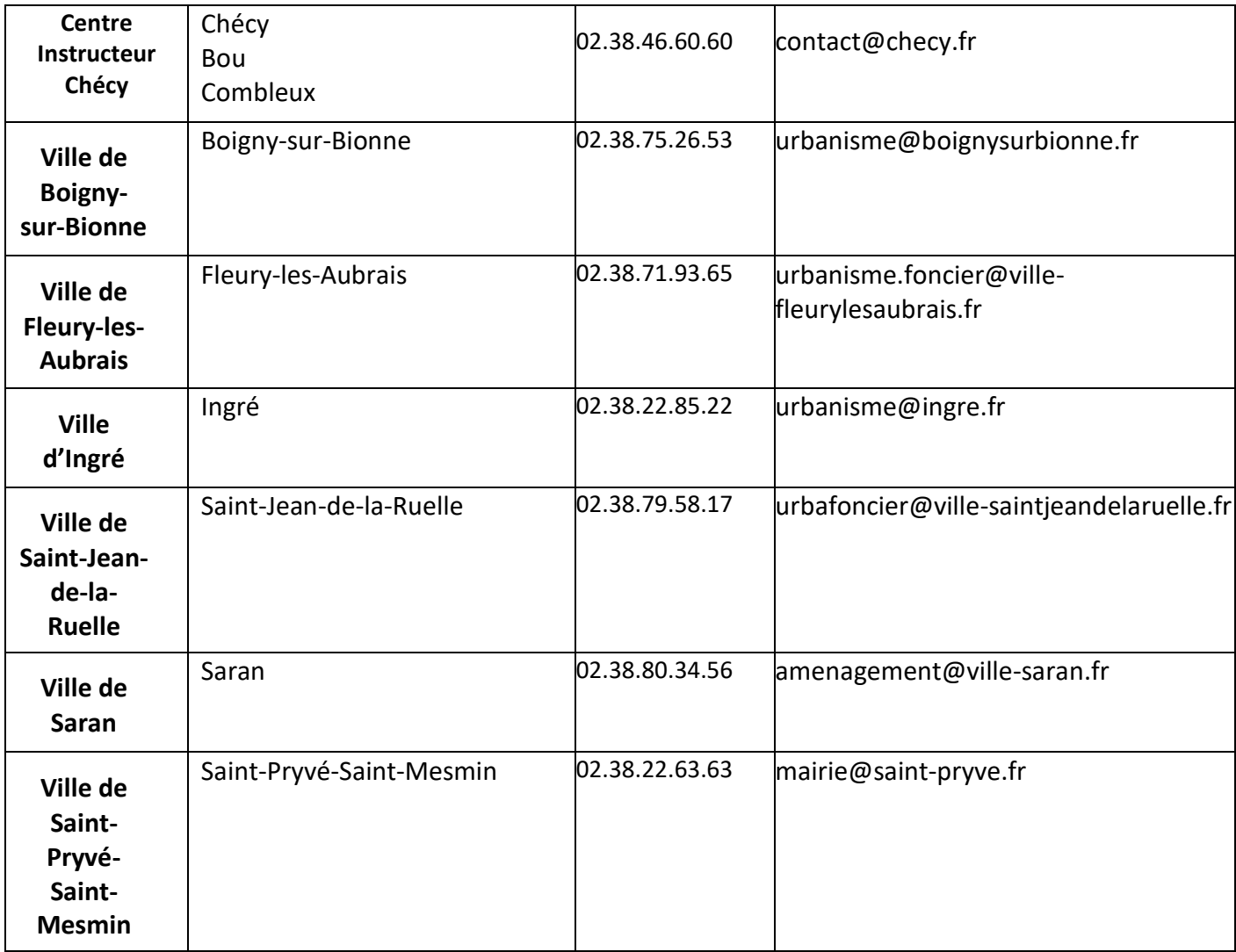

## 9. J'ai un problème d'affichage du portail

<span id="page-5-0"></span>S'il ne s'agit pas d'un problème de débit internet vérifiez que votre navigateur respecte les versions minimales requises :

- Firefox version 3 et supérieures
- Safari version 5 et supérieures
- Internet Explorer / Edge version 8.0 et supérieures
- Chrome version 18 et supérieures

Le numéro de version s'obtient en cliquant sur menu / à propos de « nom de logiciel ».

## 10. Je n'ai pas reçu le courriel d'activation de mon compte

<span id="page-5-1"></span>Vérifiez que le courriel n'est pas bloqué dans vos courriels indésirables/spams. Vérifiez que votre boîte mail n'est pas pleine.

## 11. Je n'ai pas de scanner: comment faire?

<span id="page-5-2"></span>Je peux me rendre chez un commerçant spécialisé dans les copies afin de faire numériser mes plans. Si je dispose d'un téléphone portable ou d'une tablette : il existe des applications qui me permettent de scanner mes documents. Pratique !

Dans tous les cas, je veille à bien indiquer les mesures sur mes plans pour permettre une bonne instruction

de mon dossier, surtout si mes pièces sont scannées. Les documents déposés sur le guichet unique doivent impérativement être cotés.

## <span id="page-6-1"></span>12. Quel est le format des pièces acceptées ?

<span id="page-6-0"></span>Je veille, avant d'entamer cette démarche, à préparer les pièces à déposer en vérifiant leur taille (maximum 20 Mo par document). Les extensions de format de fichier acceptées sont: .pdf, .jpg, .png, .tiff, .bmp, .gif

#### 13. Je me suis trompé de type de profil (particulier/professionnel)

Il suffit de vous connecter sur le compte et de modifier les informations liées à votre compte.

**A** Modifier mes informations

N'oubliez pas de cocher : et de remplir les renseignements demandés.

<span id="page-6-2"></span>14. Le service ou l'envoi de mon dossier est-il payant?

Non, il s'agit d'un service public gratuit.

<span id="page-6-3"></span>15. Puis-je continuer à envoyer mon dossier en version papier par la poste ou venir le déposer au guichet de la mairie de ma commune ?

Le dépôt en version papier demeure possible. Pas d'obligation à l'heure actuelle de déposer son dossier par voie dématérialisée.

# **Questions d'urbanisme et foncier (gérer son dossier)**

#### 1. Comment suivre l'avancement de mon dossier sur le portail

<span id="page-7-0"></span>Pour accéder au détail d'avancement du dossier, cliquez sur la référence du dossier d'une vignette ou « voir l'avancement du dossier » depuis sa fiche récapitulative. Les informations fournies sont à titre purement indicatif et ne peuvent engager la responsabilité de la commune. Vous y retrouvez les informations générales du dossier : son état d'avancement, l'instructeur en charge de votre dossier, date de dépôt,etc…

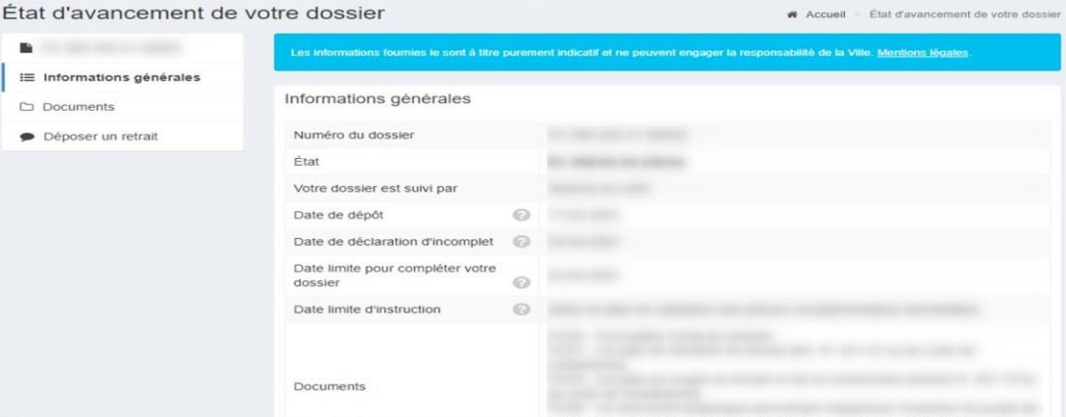

#### 2. Comment accéder à l'historique de mes demandes ?

<span id="page-7-1"></span>Retrouvez l'historique de vos demandes clôturées depuis le menu Terminés. Si besoin, éditez la fiche récapitulative du dossier  $\blacksquare$ ). Les informations générales du dossier et les documents associés sont disponibles via l'icône

#### <span id="page-7-2"></span>3. Je ne peux pas valider le dépôt de mon dossier

Veillez à bien remplir les champs requis et joindre les pièces obligatoires.

<span id="page-7-3"></span>4. Le délai de traitement de mon dossier est-il différent si je le dépose en version dématérialisée ? Non, le délai légal d'instruction prévu parle code de l'urbanisme reste identique, en revanche, le fait de déposer en version dématérialisée, permet de gagner du temps dans les démarches à entreprendre (envoi postal ou déplacement en mairie) et dans les échanges en cours d'instruction.

## 5. Comment annuler mon dossier en cours d'instruction ?

<span id="page-7-4"></span>Dans le cas où vous souhaitez retirer votre demande, utilisez la fonction **[Déposer un retrait]** depuis la vignette du dossier (ou l'état d'avancement de votre dossier). Complétez votre demande le cas échéant puis envoyez.

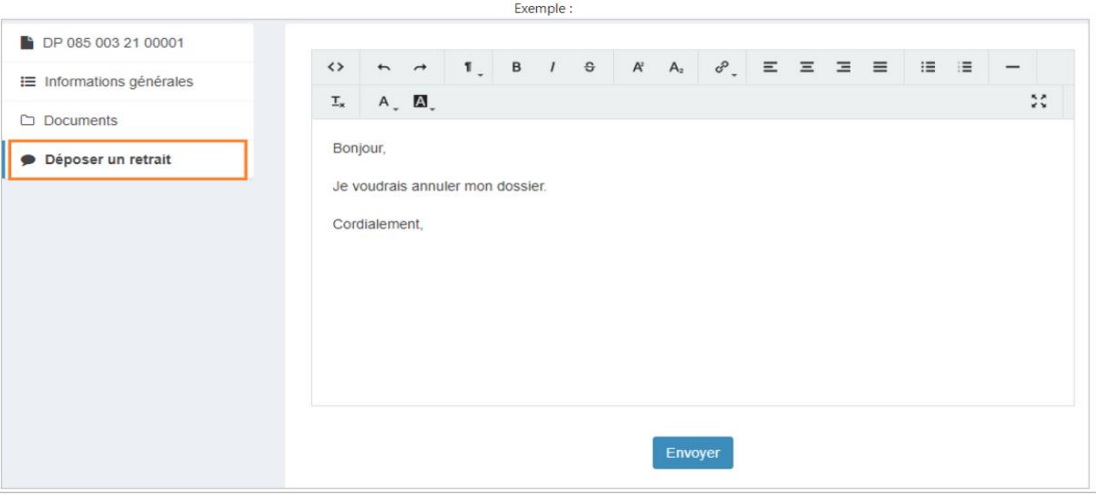

#### 6. Comment signer numériquement ma demande ?

<span id="page-8-0"></span>Le dépôt du dossier, à partir de votre compte auquel vous êtes le seul à pouvoir accéder, suffit pour attester que c'est bien vous qui déposez le dossier. L'acceptation des CGU (Conditions Générales d'Utilisations) fait office de signature. Il n'est donc pas nécessaire d'utiliser une clef de signature électronique ou de scanner des documents sur lesquels vous auriez apposé votre signature manuscrite. Une fois le formulaire bien complété, le message que vous verrez apparaître permettra la transmission de la demande.

#### 7. Comment déposer des pièces complémentaires sur mon dossier en cours d'instruction?

Dans le cas où votre demande fait l'objet d'un incomplet, utilisez la fonction **[Déposer des pièces]** depuis la vignette du dossier (ou le menu Documents) pour ajouter les pièces manquantes à votre dossier.

#### 8. Comment connaître le nom de la personne en charge de mon dossier ?

<span id="page-9-0"></span>Vous souhaitez connaître le nom de la personne en charge de votre dossier ? Dans ce cas, rendez-vous au niveau du menu « dossiers en cours », puis dans la colonne actions cliquez sur l'icône « fiche récapitulative de mon dossier ».

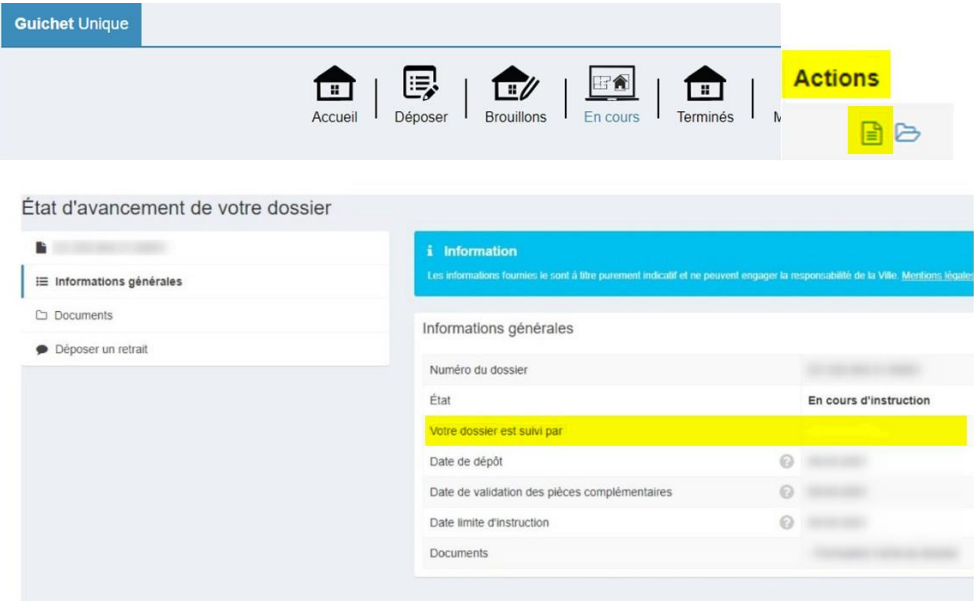

# <span id="page-9-1"></span>9. Quelle est la date de départ du délai d'instruction de mon dossier ?

La date de départ de votre délai d'instruction est la date à laquelle vous avez reçu l'accusé d'enregistrement électronique.

## <span id="page-9-2"></span>10. Puis-je modifier mon dossier en cours d'instruction en déposant des pièces de ma propre initiative ?

<span id="page-9-3"></span>Oui, c'est possible, rendez-vous dans le suivi de votre dossier.

## <span id="page-9-4"></span>11. Qui peut accéder à mes données personnelles ? informations Règlement Général de la Protection des Données ?

La sécurité de vos données personnelles est assurée et son accès est géré par des CGU (Conditions Générales d'Utilisation) qui régissent l'accès aux données à caractère personnel.